## **How to register online IOD Seminar**

1. Register online on webpage

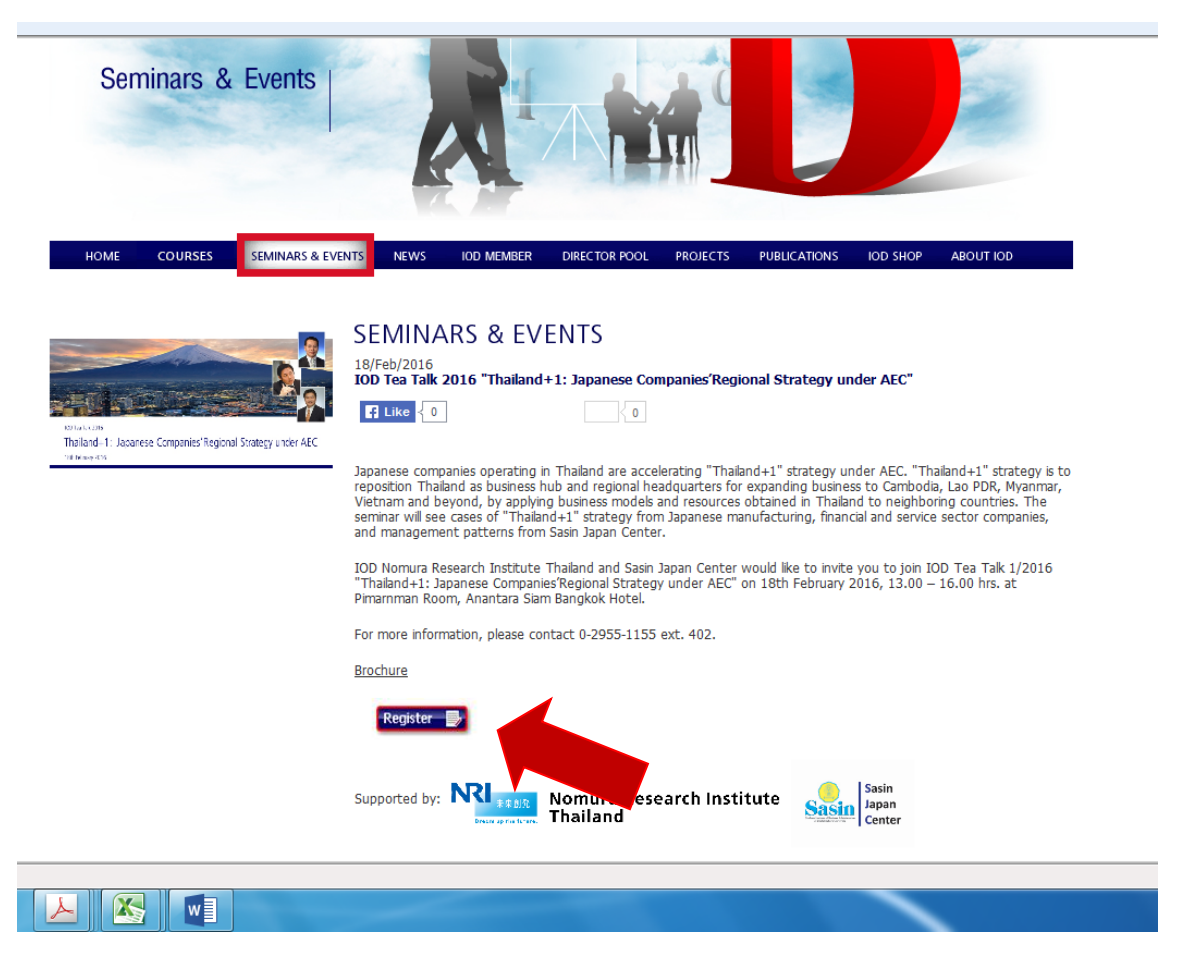

2. Login by Member ID (use as username and password)

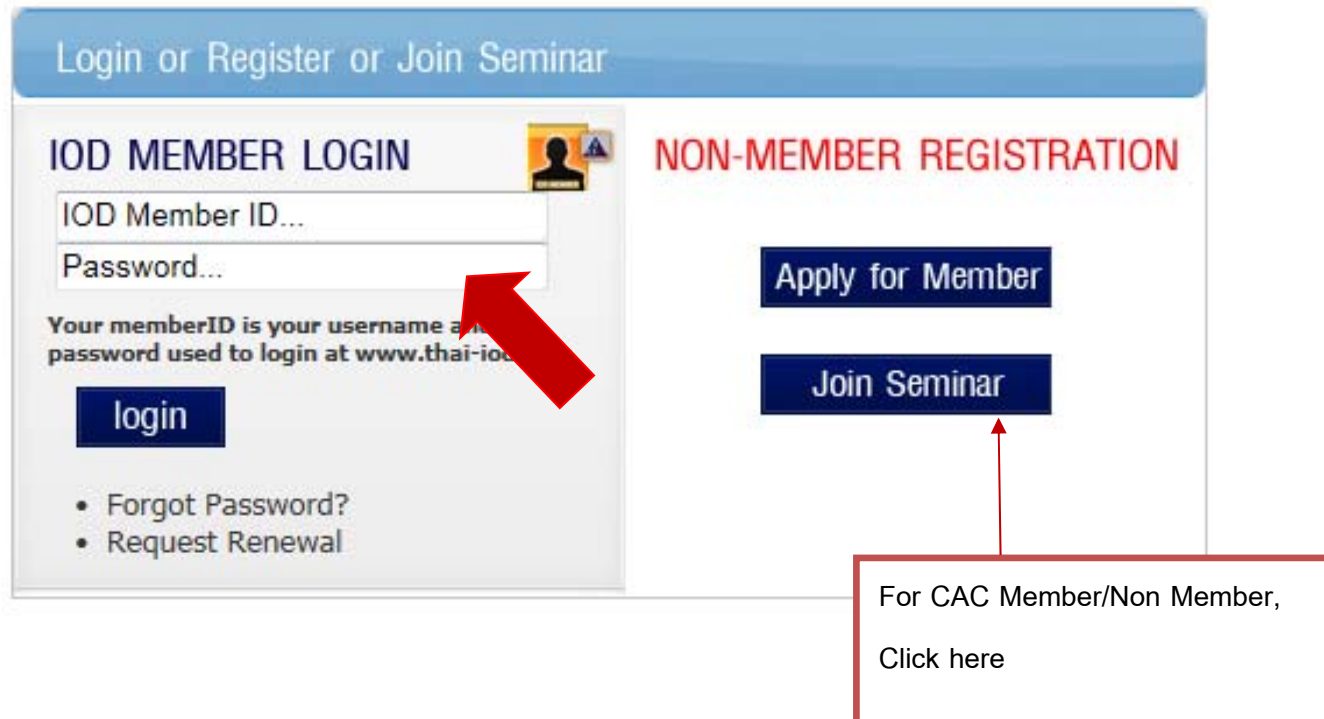

3. Please check and fill in your information before sumit.

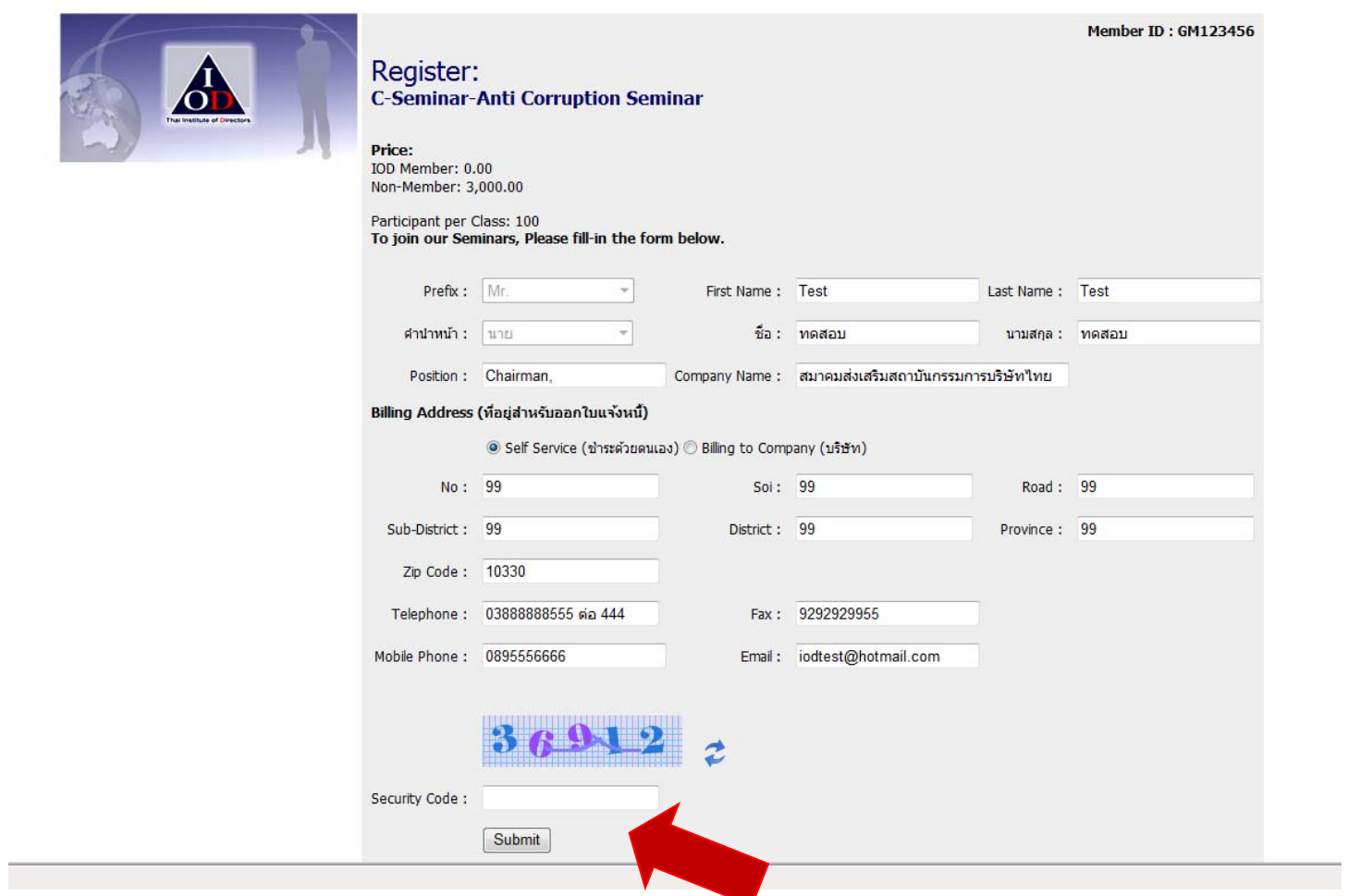

4. Waiting confirmation e-mail from IOD staff.

*\*\* If you have any question, please feel free to contact Member Relations tel. 0-2955 1155. \*\**